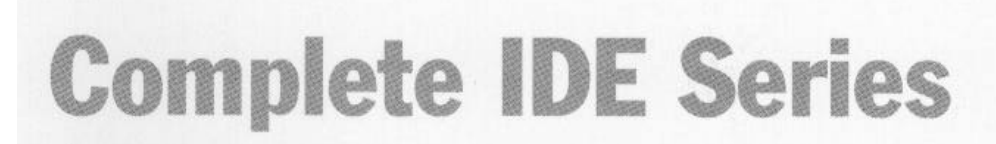

## **Basic IDE Controller**

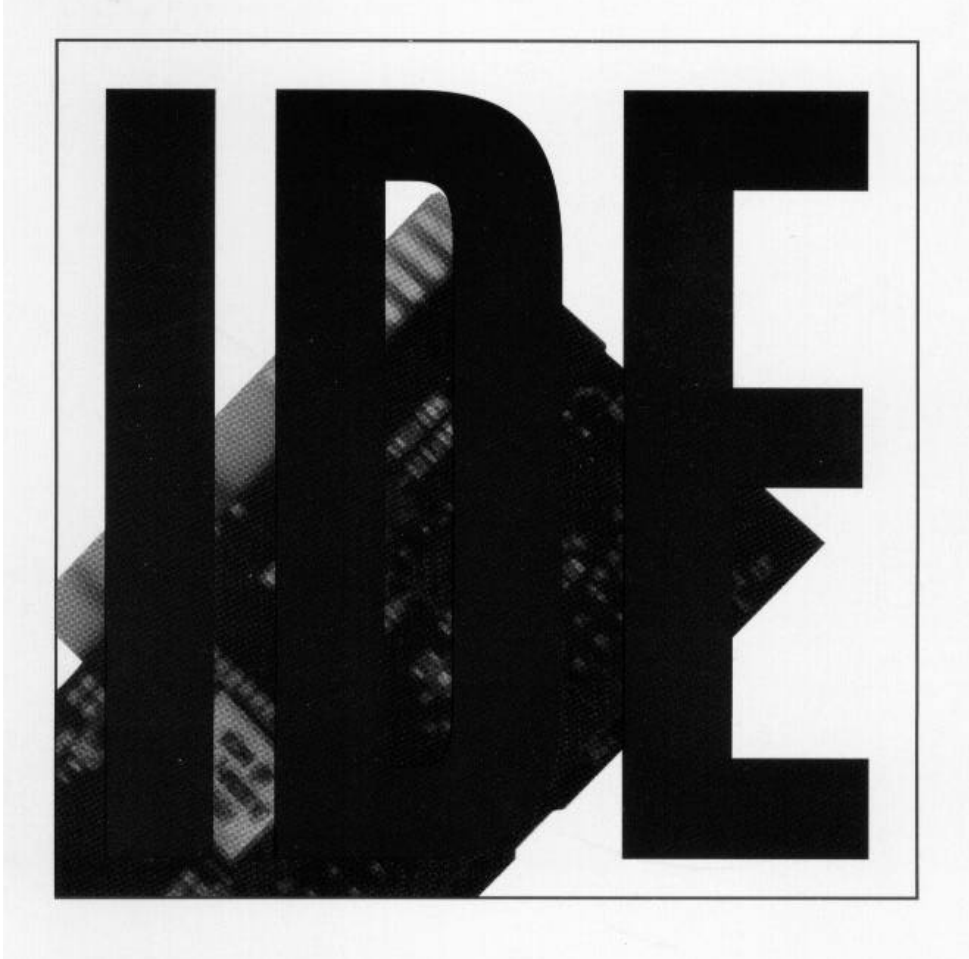

Product Code: IDE100

### **Before You Begin your Installation**

The product you have purchased is designed to be easily installed into most IBM PC or compatible systems. Many products have large, easy-to-read legends to allow for the easy configuring of the product. This installation manual contains detailed

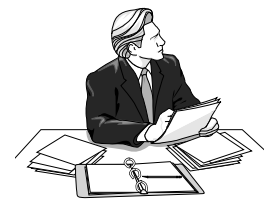

instructions. Most included software has automatic installation programs to place the software correctly onto your computer. However, as all computers are configured differently, you may be required to perform some basic DOS or Windows tasks. If you are not familiar with basic DOS commands such as DIR, CD, or EDIT, you should check your DOS manual, or seek assistance from you local computer dealer to install the product.

#### *How to get Technical Assistance*

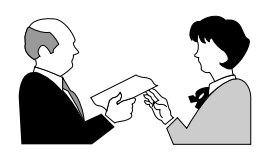

The dealer that you purchased this product or your computer from is the first place you should go for technical assistance. The dealer is usually the most qualified source of help, and is most familiar with

your system and how this product should be installed. Many dealers have customer service and technical support programs, with varying levels of support offered, depending on your needs and computer knowledge. *Please contact the dealer first whenever a problem occurs.*

#### *If your Dealer Can't Assist you*

If you can't get assistance from your dealer, the manufacturer provides varying levels of technical assistance as summarized on the following page.

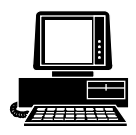

*Boca BBS* **407-241-1601**

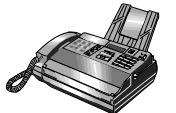

**Automated** *Fax Retrieval System* **407-995-9456**

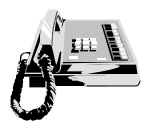

*Standard Free Technical Support* **407-241-8088**

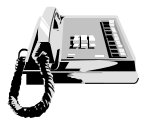

*Priority Service* **900-555-4900**

*On-Line Support! CompuServe***: GO BOCA** *Internet***:**

*email:* **support@boca.org** *on the World-wide WEB:* **http://www.boca.org**

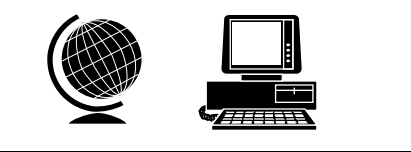

The Standard Free Technical Support number is for quick answers to specific inquiries on product features and technical questions (call **407-241-8088**; M-F, 8 am to 6:30 pm EST). Direct access to technical support representatives is provided on a limited basis. If you require immediate attention or in-depth help with the installation of the product, please call our 900-priority support number for service. This number gives you immediate access to senior-level technicians. The number is **900-555-4900**. You will be charged \$2.00 per minute. The charges will appear on your next phone bill.

### *Damaged or Missing Items*

We use many world-class quality assurance programs to ensure the product you purchased is of the highest caliber. Sometimes, however, a component may be missing from the box, or is damaged or corrupt in some way. If this happens, immediately return the entire package to your place of purchase so you may exchange it for a new one. Your dealer should be able to provide you with an exchange far more quickly than by contacting us directly. If for some reason you are unable to return the product directly to its place of purchase, refer to the "Servicing Your Product" and "Warranty" sections in this manual for instructions.

# **Contents**

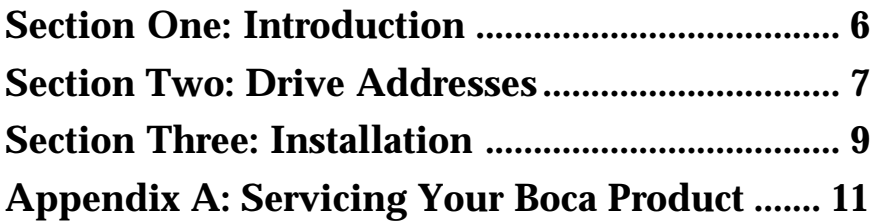

### **Section One: Introduction**

Congratulations on purchasing the Complete IDE100 by Boca Research. IDE technology provides the advantage of having the fixed disk controller chips incorporated onto the drive itself. This enables a faster disk access time when retrieving and recording data. The IDE interface also provides more reliable performance than the older MFM and RLL encoding standards.

The IDE100 supports two IDE hard drives and two diskette drives.

Other features include:

- Diskette support for both 5.25-inch (360K and 1.2MB) and
- 3.5-inch (720K and 1.44MB)
- a 16-bit interface
- Connector for hard drive LED
- Hard drive primary/secondary selection, enable/disable, and IRQ14/IRQ15
- Floppy drive selection and enable/disable.

Before going any further, please examine the IDE100 for any visible damage which may have occurred during shipment. If damage exists or if any items appear to be missing, please contact the retailer from whom the IDE100 was purchased.

### **Section Two: Primary/Secondary Drive Addresses**

The primary and secondary addressing jumper block is labelled **J4** and is used for both the hard drive interface (HDC) and floppy drive controller (FDC). Primary addresses are set as shown below. J4 would be configured as shown below if the IDE100 were the first or only hard and floppy drive controller in the system.

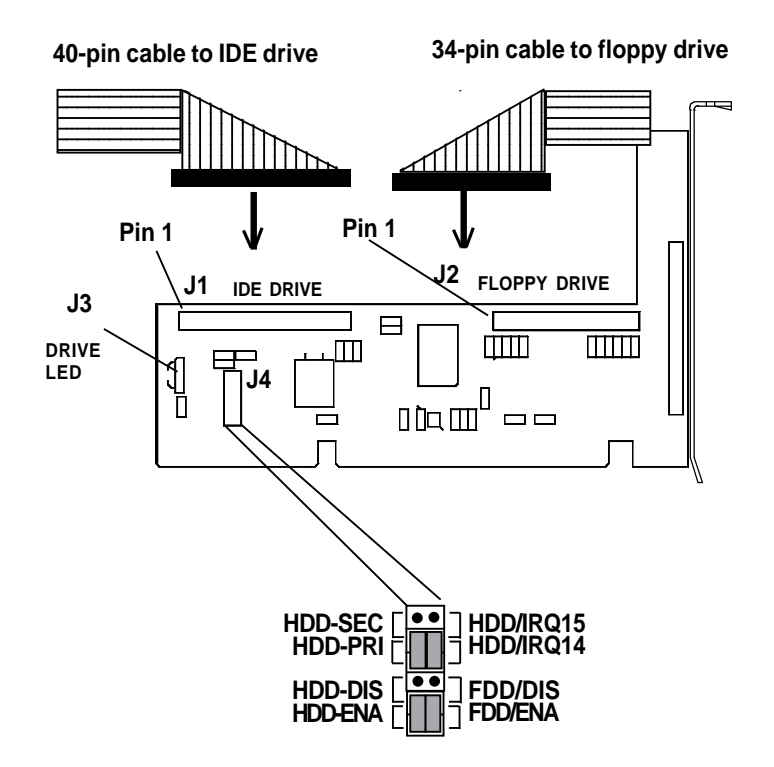

#### **Following are other common configurations:**

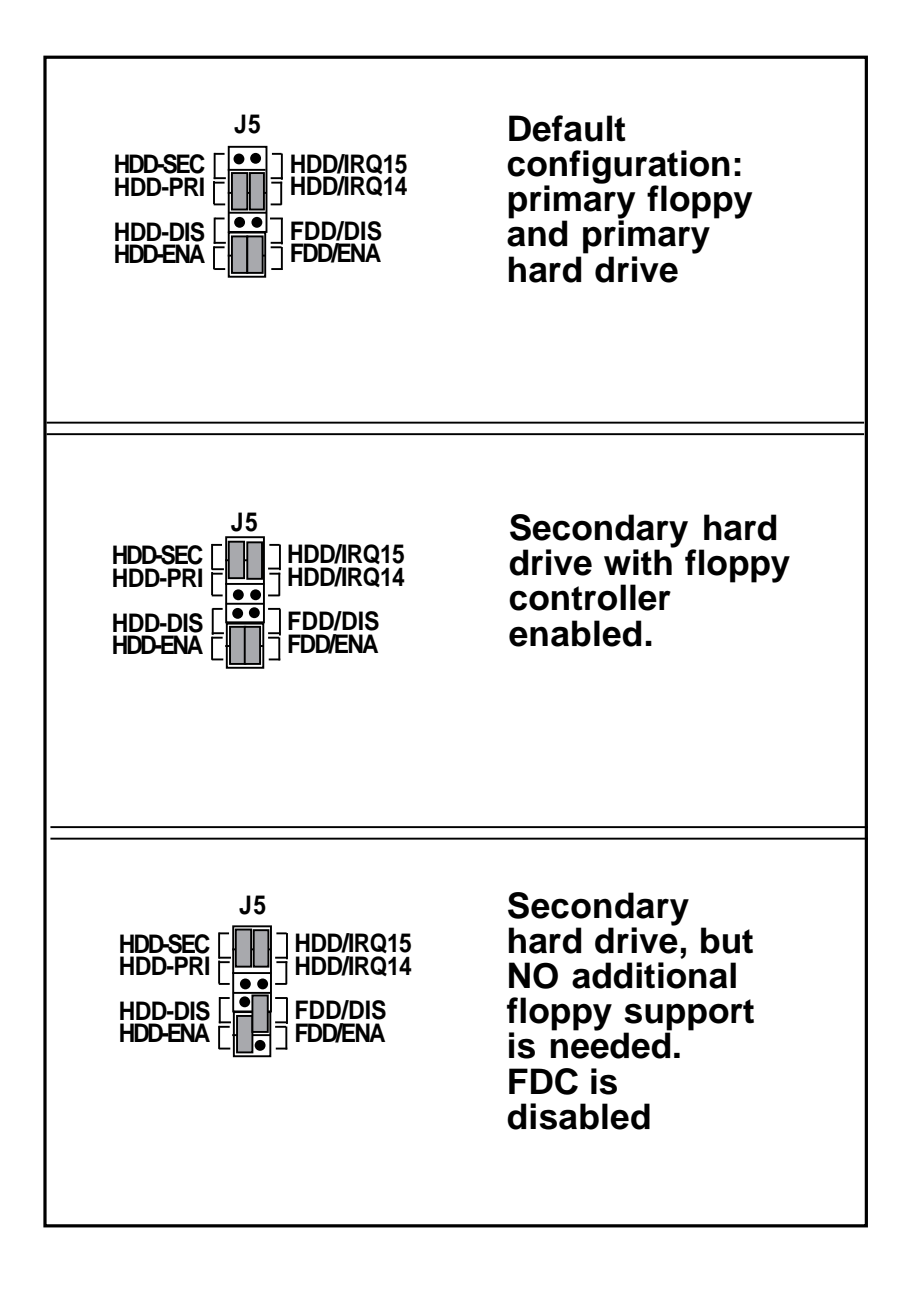

### **Section Three: Installation**

Follow the directions below to physically install the IDE100 in your system.

- 1. Power down the computer and remove the cover from the system.
- 2. Select an empty expansion slot and remove the retaining screw and dust cover. Firmly insert the IDE100 card, securing it with the retaining screw.

*NOTE: Depending on your system layout and preferences, it may be easier to attach drive and LED cables before inserting the IDE100 into the slot on the system board.*

- 3. Attach the Drive Activity LED cable to the **J3** connector. Attach one end of the 40-pin cable to the hard disk drive in the system and the other end to the **J1** connector on the IDE100. When connecting and configuring a second hard drive, refer to the manufacturer's documentation.
- 4. Attach one end of the 34-pin cable to the floppy drive in the system and the other end to the **J2** connector on the IDE100.

*NOTE: When connecting cables, be sure that Pin 1 on the cable, marked with a colored stripe (often red), matches up with pin 1 on the board connector.*

5. Physical installation is complete. Power up the system and run FDISK and FORMAT to prepare your hard disk drive for use.

**If you connected the IDE100 to a** *NEW* **hard drive**, power up the system and run FDISK and FORMAT to prepare your hard disk drive for use.

#### **If you connected the IDE100 to an** *EXISTING* **hard drive**,

simply power up the system and the controller will automatically recognize the drive.

### **Appendix A: Servicing Your Boca Product**

If your IDE100 requires service, first contact the authorized IDE100 dealer from whom you purchased the board. If the dealer is unable to assist you, contact Boca Research, Inc. directly, and then please follow the instructions below.

- 1. When calling Boca Research Technical Support, have the following information available:
- 1) computer model and manufacturer;
- 2) type, manufacturer, and model of each peripheral in your system;
- 3) part number (PN) on the Complete IDE100 (found on the back of the board).

If you suspect a problem with a specific program or software package, make note of the name, version or release number, and manufacturer of the software.

2. Call Boca Research Technical Support Department between the hours of 8:00 a.m. and 6:30 p.m. Eastern Time Monday through Friday at (407) 241-8088. A technical support specialist will be available to discuss and solve the problem(s) you are experiencing. Our electronic BBS is available 24 hours a day at (407)241-1601 and will support data transmission speeds up to 28.8K bps with settings of  $N$ ,  $\overline{8}$ , 1. If you have a modem, the modem may be helpful, especially during off hours if you have a question about product settings or utilities.

If factory service is required, you will be given a Return Merchandise Authorization (RMA) number. **Please place this number on the outside of the package** when you return the item(s) for service, and reference it on any correspondence included in the package. BOCA RESEARCH WILL RETURN ANY PRODUCT THAT IS NOT ACCOMPANIED BY AN RMA NUMBER.

- 3. Refer to the Warranty Statement if the product is covered under the five-year Boca Research, Inc. Limited Warranty.
- 4. Certain parts will not be covered under the Boca Research Limited Warranty. Dealer installed parts are warranted by the dealer. Parts that you have installed yourself are covered only by supplier's warranties. In these cases, Boca Research can identify which parts are defective, but will not replace such parts until specific written authorization is received from you. The cost of parts and labor involved in making such repairs will be billed to you C.O.D.
- 5. When sending a board to Boca Research for repairs, please be sure to include
	- The Complete IDE100 **(board only)**
	- a copy of the original invoice
	- your return street address
	- your phone number
	- the RMA number cited above

Package the product securely in a container equivalent to the original packaging, and insure the package against loss or damage during transit. Shipping charges must be prepaid; C.O.D. shipments will not be accepted. Please use the address below for all correspondence:

> **Boca Research, Inc. RMA Department — RMA #\_\_\_\_\_\_\_\_\_\_\_ 1601 Clint Moore Road Boca Raton, FL 33487**

6. If the repairs done on your board were covered by the warranty, Boca Research will return it prepaid via UPS ground.

#### **Limited Warranty**

Boca Research, Inc. (BRI) warrants to the original buyer of this BRI product that the hardware is free of defects in materials and workmanship for a period of five (5) years from the date of purchase from BRI or an authorized dealer ("the Warranty Period"). Should the product fail to be in working order at any time during the five-year period, BRI, will at its option, repair or replace this product as described below, provided that in BRI's sole determination the part or product has not been abused, misused, repaired, or modified.

All products will be serviced and returned via ground at no charge to customers DURING the first year of service.

All returns for limited warranty service require a Return Merchandise Authorization (RMA). All customers are required to demonstrate proof of purchase when requesting an RMA. The period of warranty commences on the date of purchase. A dated copy of the sales slip must be included with the returned merchandise.

Products which require Limited Warranty service during the warranty period should be delivered to BRI at the address in the Appendix (Servicing Your Boca Product) with proof of purchase, copy of canceled check (if any), and the Return Merchandise Authorization (RMA) number provided by BRI Technical Support. Refer to the Appendix in this manual. Replacement parts or complete products will be furnished on an exchange basis only. Replaced parts and/or products become the property of BRI.

If the returned product is sent by mail, the purchaser agrees to prepay shipping charges, insure the product or assume the risk of loss or damage which may occur in transit, and to use a shipping container equivalent to the original packaging. BRI does not make any warranties in respect to the product, either expressed or implied, including no implied warranties of merchantability or fitness for a particular purpose, except as expressly provided in this agreement. If any labor, repair, or parts replacement is required because of accident, negligence, misuse, theft, vandalism, fire, water or other peril; or because of conditions outside of specifications, including, but not limited to, electrical power, temperature, humidity or dust; or by moving, repair relocation, or alteration not performed by BRI, or by any other cause other than normal use, the warranty and maintenance obligations provided herein shall not apply.

#### **BRI SHALL NOT BE LIABLE FOR ANY SPECIAL, INCIDENTAL, OR CONSEQUENTIAL DAMAGES OR FOR LOSS, DAMAGE, OR EXPENSE DIRECTLY OR INDIRECTLY ARISING FROM CUSTOMER'S USE OF OR INABILITY TO USE THE EQUIPMENT EITHER SEPARATELY OR IN COMBINATION WITH OTHER EQUIPMENT, OR FOR PERSONAL INJURY OR LOSS OR DESTRUCTION OF OTHER PROPERTY, OR FROM ANY OTHER CAUSE.**

This warranty shall not be applicable to the extent that any provision of this warranty is prohibited by any Federal, state, or municipal law which cannot be preempted. This warranty gives you specific legal rights, and you may also have other rights which vary from state to state.

#### **FCC Compliance**

This equipment has been tested and found to comply with the limits for a **Class B** digital device, pursuant to Part 15 of the FCC Rules. These limits are designed to provide reasonable protection against harmful interference in a residential installation.

This equipment generates, uses, and can radiate radio frequency energy and, if not installed and used in accordance with the instructions, may cause harmful interference to radio or television reception. However, there is no guarantee that interference will not occur in a particular installation. If this equipment does cause harmful interference to radio or television reception, which can be determined by turning the equipment off and on, the user is encouraged to try to correct the interference by one or more of the following measures:

- Reorient or relocate the receiving antenna.
- Increase the separation between the equipment and the receiver.
- Connect the equipment into an outlet on a circuit different from that to which the receiver is connected.
- Consult the dealer or an experienced radio/TV technician for help."

#### **CHANGES OR MODIFICATIONS TO THIS EQUIPMENT NOT EXPRESSLY APPROVED BY THE MANUFACTURER COULD VOID YOUR AUTHORITY TO OPERATE THE EQUIPMENT.**

**Copyright**<br>©1995 Boca Research, Inc. All rights reserved. No reproduction of this document in any form is allowed without permission in writing from Boca Research, Inc. Boca Research is not liable for any damages resulting from technical or editorial errors or omissions contained in this document. The information in this manual is subject to change without notice. Revisions to the product(s) described in this manual may occur at any time without prior notice.

#### **Trademarks**

All Boca Research products are trademarks of Boca Research, Inc. All other references to computer systems, software, and peripherals use trademarks owned by their respective manufacturers.

Publication Date: August, 1995 Printed in the U.S.A.

IDE100.PM5

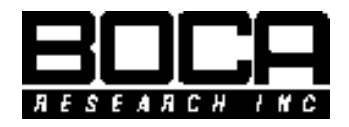

**Manual Part # 9453 Rev. 2.0**